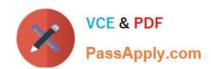

# C2090-423<sup>Q&As</sup>

Information Analyzer v8.5

## Pass IBM C2090-423 Exam with 100% Guarantee

Free Download Real Questions & Answers PDF and VCE file from:

https://www.passapply.com/C2090-423.html

100% Passing Guarantee 100% Money Back Assurance

Following Questions and Answers are all new published by IBM Official Exam Center

- Instant Download After Purchase
- 100% Money Back Guarantee
- 365 Days Free Update
- 800,000+ Satisfied Customers

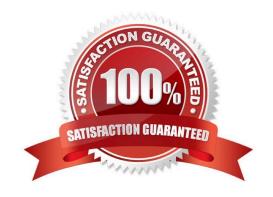

## https://www.passapply.com/C2090-423.html

2021 Latest passapply C2090-423 PDF and VCE dumps Download

### **QUESTION 1**

Which two of the following approaches can be used to manage and respond to exceptions generated by Data Rules? (Choose two.)

- A. Publish to Business Glossary
- B. Generate exception file via REST API
- C. Export exceptions from user interface
- D. Export exceptions via the DBM Metabroker
- E. Publish to Information Analyzer Exception Manager

Correct Answer: BC

### **QUESTION 2**

You are reviewing the summary of a data rule on the Information Analyzer Home Page dashboard and see a red exclamation mark. What does it signify?

- A. The data rule failed to run successfully.
- B. The data rule was not scheduled to run.
- C. The data rule failed to meet the target benchmark.
- D. The data rule failed to meet the target benchmark for two or more instances.

Correct Answer: A

## **QUESTION 3**

You are reviewing the validity of a 20 character Text field but need to validate that the first 3 characters match a specific code set. What steps can you take to perform this validation?

- A. Run Column Analysis on column; Open Domain and Completeness tab; Select Domain Type Subset; Enter Substring function with starting position and length; Click Reload; Save; Sort by Substring and Identify Invalid Values; Save.
- B. Run Column Analysis on column; Open Format tab; Select Format Mask; Enter Mask for leading characters; Enter Valid Reference List; Save; Review Formats and Identify Invalid Values; Save.
- C. Open Manage Virtual Columns; Select Create New; Enter Name and select column; Select Fixed Width option; Set Width to 3; Save; Run Column Analysis on Virtual Column; Open Domain and Completeness tab; Select Invalid Values; Save.

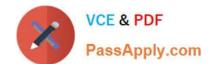

## https://www.passapply.com/C2090-423.html

2021 Latest passapply C2090-423 PDF and VCE dumps Download

D. Run Column Analysis with Extended Domain Analysis option; Open Domain and Completeness tab; Select Domain Type Extended; Enter Substring with starting position and length; Click Reload; Save; Sort by Substring and Identify Invalid Values; Save.

Correct Answer: C

#### **QUESTION 4**

Which output format supports encryption and password protection of the report?

- A. XML
- B. PDF
- C. XSLT
- D. HTML

Correct Answer: B

#### **QUESTION 5**

Could the same rule definition be applied to multiple data sources?

- A. Yes, single rule definition could be applied to multiple sources
- B. No, single rule definition could be applied and bound only to a single source
- C. No, single rule definition could not be applied to multiple sources but to multiple tables within a single database
- D. Yes, single rules definition could be applied to multiple sources but only if they are located on the same physical machine

Correct Answer: A

C2090-423 PDF Dumps

C2090-423 VCE Dumps

C2090-423 Study Guide

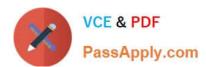

To Read the Whole Q&As, please purchase the Complete Version from Our website.

# Try our product!

100% Guaranteed Success

100% Money Back Guarantee

365 Days Free Update

**Instant Download After Purchase** 

24x7 Customer Support

Average 99.9% Success Rate

More than 800,000 Satisfied Customers Worldwide

Multi-Platform capabilities - Windows, Mac, Android, iPhone, iPod, iPad, Kindle

We provide exam PDF and VCE of Cisco, Microsoft, IBM, CompTIA, Oracle and other IT Certifications. You can view Vendor list of All Certification Exams offered:

https://www.passapply.com/allproducts

## **Need Help**

Please provide as much detail as possible so we can best assist you. To update a previously submitted ticket:

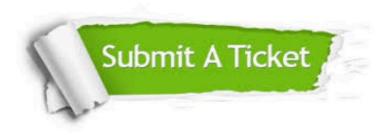

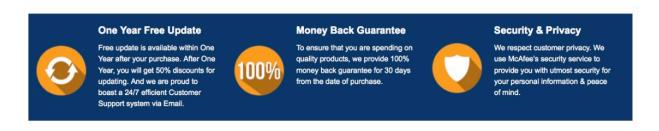

Any charges made through this site will appear as Global Simulators Limited.

All trademarks are the property of their respective owners.

Copyright © passapply, All Rights Reserved.